## Easily Remove Image Backgrounds Using Remove.bg

- 1. Go to remove.bg in your browser
- 3. Select the image from your PC

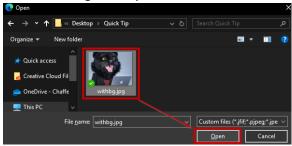

4. Wait for results, then Click Download

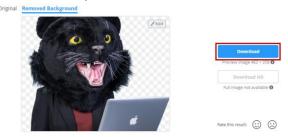

5. Give the file a name and click Save

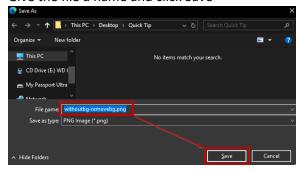

6. Use the file without the background in Flyers, Newsletters, and more.

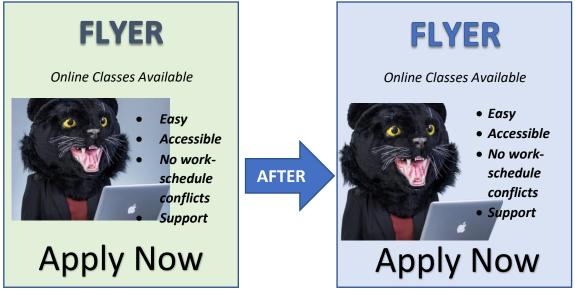